# Up-gradation – My Experience – Business Intelligence

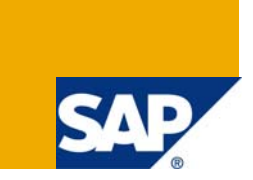

## **Applies to:**

This article applies to SAP Business Intelligence (BI 7.0) with highest support package. For more information, visit the **Business Intelligence homepage**.

## **Summary**

This document contains my experiences in upgrading our Business Warehouse System from 3.x to BI 7.0. Hopefully it will be useful to anyone else who's about to work on this.

**Author:** Rajesh Pillai

**Company:** Accenture

**Created on:** 24 June 2009

## **Author Bio**

Rajesh Pillai is working as a SAP BI Consultant with Accenture.

## **Table of Contents**

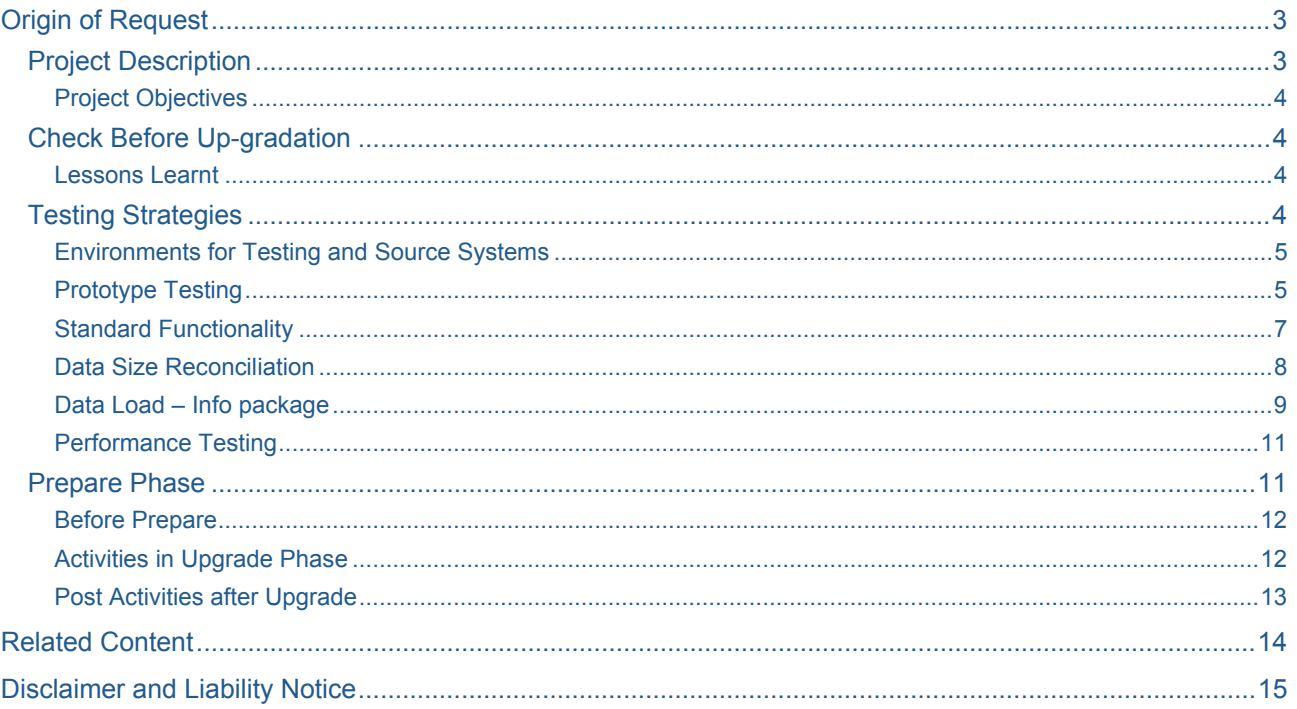

## <span id="page-2-0"></span>**Origin of Request**

The BW upgrade is necessary based on clients decision use SAP BW as the corporate standard data warehousing tool. The current BW3.1 version of the software is nearing its end of life and would require additional and non-standard support from the vendor. The upgrade request is internal to the IT team and is required the client to execute the future data warehousing objectives.

The BW project is a technical upgrade and does not include any new business requirements from the users/customers. The lack of new requirements makes many of the standard development project tasks and documentation obsolete. The list of not used documents with an explanation will be included as part of the concept phase of the project

#### **Project Description**

Goal is to upgrade the Business Warehouse (BW) application from BW version 3.1 to version 7.0, also known as Net Weaver 2004s. The upgrade to BI 7.0 represents a significant change in technology and capability. As part of this project, the database platform (to Oracle 10G) and operating system will also be upgraded. The production server hardware will be augmented for duration of the upgrade process. Storage will increase to 5 terabytes usable space. The development and test environment servers and storage will be replaced with two upgraded full-sized environments. The existing development and test architecture will be decommissioned and evaluated for use on other ongoing projects as needed. The main business drivers for this are:

To provide a platform for client to maximize the business benefits of SAP BW by opening the way for future technologies and functionality based on the SAP NetWeaver platform;

To minimize the extended maintenance costs that will arise due to SAP BW 3.1 being out of mainstream support at the end of 2007.

The following are the characteristics of SAP BW Upgrade:

- SAP BW upgrade From SAP BW 3.1 to SAP BI 7.0 (NW2004s)
- SAP BW authorizations will be converted to new security model
- No Unicode conversion
- No SAPGUI for Windows deployment (i.e. existing SAPGUI 6.40 will be used)
- No Workplace Portal upgrade

The following components of SAP software will be installed and functioning at completion of the Project.

- SAP Solution Manager 4.0
- SAP BI 7.0 (NetWeaver 2004s)
- SAP BEX Analyzer
- SAP BEX Query Designer
- SAP Web Application Designer
- SAP Report Designer
- SAP Business Intelligence Accelerator (optional component)

The following components of the SAP software will not be installed or used at completion of the Project as they are not required for the upgrade.

- SAP NetWeaver Portal
- **SAP Visual Composer**
- SAP XI
- SAP TREX
- SAP KM

#### <span id="page-3-0"></span>Project Objectives

*The project objectives are:* 

To deliver the project on schedule and to budget

To perform only a technical upgrade

To manage the change freeze appropriately to minimize risk to the project schedule and budget

To minimize business disruption during the cutover to the upgraded system

To work collaboratively with the SAP BW Support team

To work collaboratively with the wider IT Operations teams and ensure aligned plans are in place

To actively transfer knowledge to client members of the project team.

## **Check Before Up-gradation**

For upgrade, a BW Consultant first needs to find out what are the new features, bugs that are coming in with the upgrade. We can find this in the release notes and related OSS notes. Next the BW consultant needs to identify and create test scripts to test data loads, custom functionality, reports, security and any other custom process that is currently in place. Before the upgrade the BW consultant needs to execute all the test scripts and record the before images.

Post upgrade, the consultant needs to re-execute the same scripts and make sure things is working as they are supposed to. If not then the BW consultant needs to work with BASIS, Security or SAP teams to resolve these issues

#### Lessons Learnt

 Testing is the main part of the Up-gradation process. We came across on lot of issues while testing. We succeeded to trouble shoot the issues that came out and for higher priority issues, we raised OSS note on SAP and found the solution. Our approach is to do a full upgrade on each environment before moving to next one. The vision is that the upgraded system will operate with high performance, stability and function than the system prior to upgrade.

Pre Activities before PREPARE Run

## **Testing Strategies**

## *Types of Testing:*

- $\triangleright$  Prototype
- $\triangleright$  Full Testing (Informal & Formal testing)

Include testing of new Cubes, ODS's and Process Chains (Back-end functionality) (Front-end Functionality)

- $\triangleright$  Regression
- $\triangleright$  Performance
- ¾ User Acceptance

*Scope of Testing* 

 $\geq 100$  Reports, 100 Cubes and 76 ODS's (7 data marts)

<span id="page-4-0"></span>Environments for Testing and Source Systems

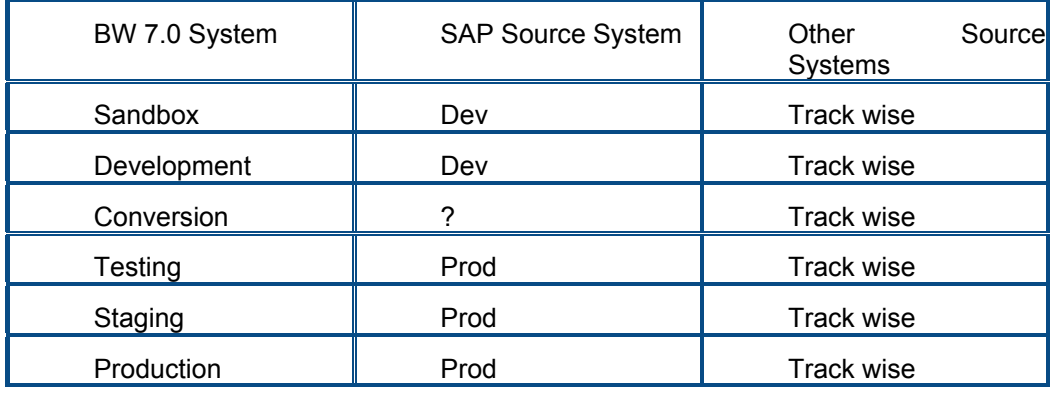

#### Prototype Testing

 Goal of the test is informal testing, which test known issues and fixes. Testing of the front-end and back-end to capture all known issues. Our test plan is to run reports and check data and to do listcube on info-providers and compare data with source where necessary.

#### *Testing includes:*

¾ **Activation Check** 

#### ¾ **Repair Info objects**

To avoid a loss in data, upgrade shutdown and long runtimes check thestatus of your information objects before the upgrade please. To do this, proceed as follows: transaction rsd1 - All InfoObjects - Update. Activate all information objects that are not assigned a green light. Then choose Extras Reorganize info object tables to reorganize the info object tables.

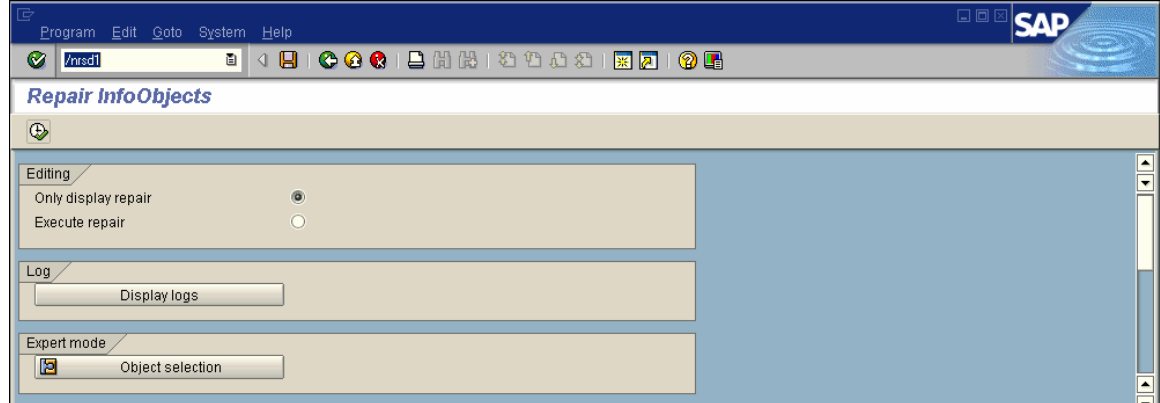

The consistency of the DDIC objects of Info Cubes, Info Objects and transfer structures is checked in the prepare phase. If these objects are inconsistent, there is a risk that you may not be able to carry out the upgrade.

#### *Solution*

• Correct the inconsistent objects.

Info Objects:

- Transaction RSD1 -> Extras -> Repair Info Objects (F8).
- Select 'Execute repair' as a processing option
- Select 'Expert mode -> Object selection'

• On the window that follows, also activate the checkboxes: 'Check generated objects', 'Activate inconsistent Info Objects' and 'Deletion of DDIC/DB objects'.

• Finally, execute the program.

- Info Cubes:
- Activate the Info Cubes alternatively in transaction RSA1 or RSDCUBE.
- Alternatively, you can perform the activation using the RSDG\_CUBE\_ACTIVATE program.
- Transfer structures/transfer rules
- Activate the transfer rules in the AWB.
- You can then continue with the upgrade.

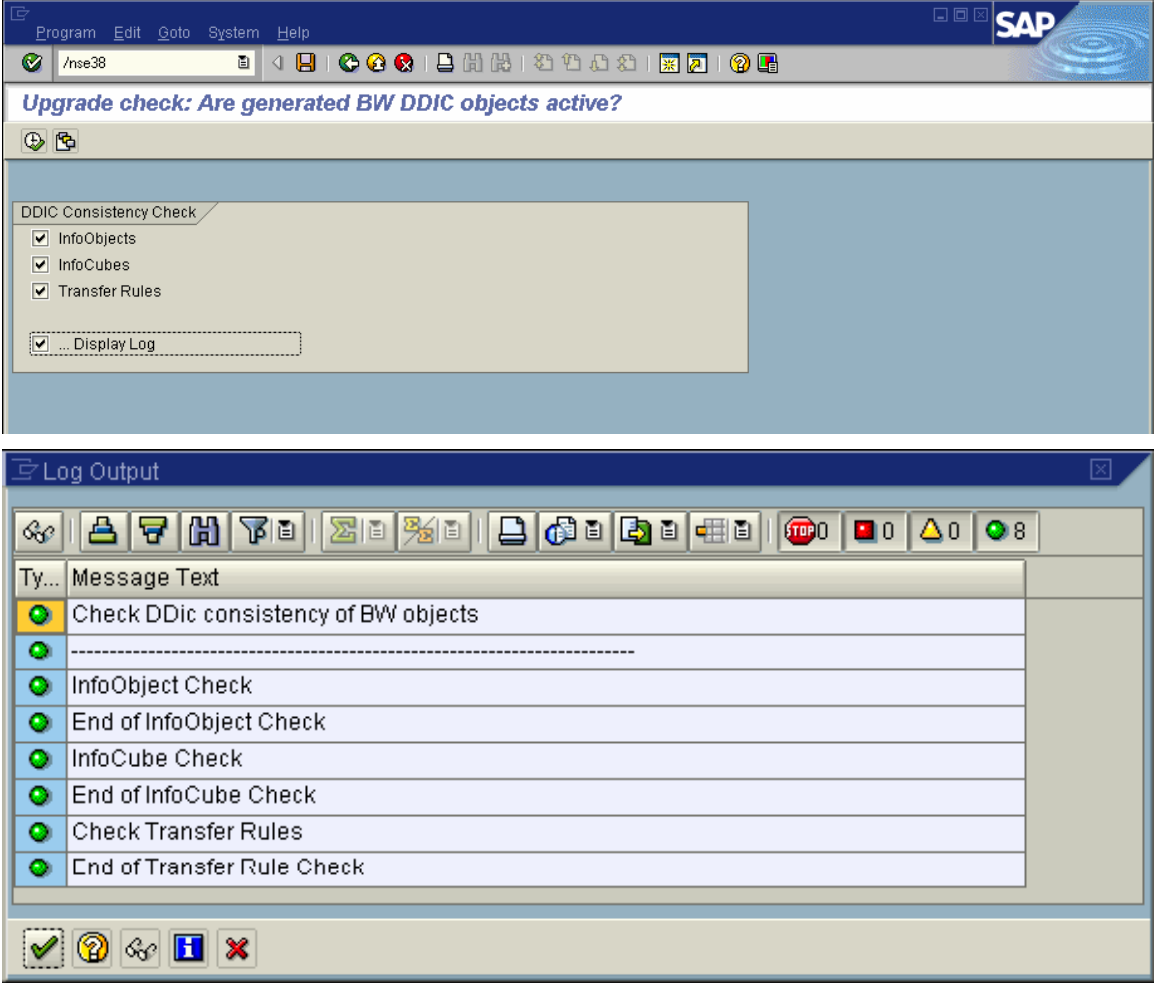

#### <span id="page-6-0"></span>**Transaction RSRV: Analysis of BI objects**

- Transaction RSRV is used to perform consistency checks on the data stored in BI.
- Call transaction RSRV for this purpose and execute the points listed in the "database" tab:
- DB statistics of an InfoCubes and its aggregates
- indexes of an InfoCubes and its aggregates
- For analysis and repair our InfoCube, if necessary.

#### **Report RSUPGRCHECK**

• Report RSUPGRCHECK checks the consistency of generated DDIC objects for BI metadata as InfoObjects, InfoCubes and transfer rules. It determines whether the DDIC tables required for BI Meta object are active.

• While the report itself does not eliminate any inconsistencies, it does enter the incorrect objects in a log.

The inconsistent BI objects must be reactivated.

#### **Report RSAODSACTIVATE**

• Report RSAODSACTIVATE checks whether your ODS objects are actively present.

• Before you can perform the upgrade, all requests must be activated in all ODS objects or deleted from the M table.

#### Standard Functionality

#### *Test Objectives:*

The test objective is to prove that for each test case that the platform requirements have been met for the front and back end general functionalities respectively.

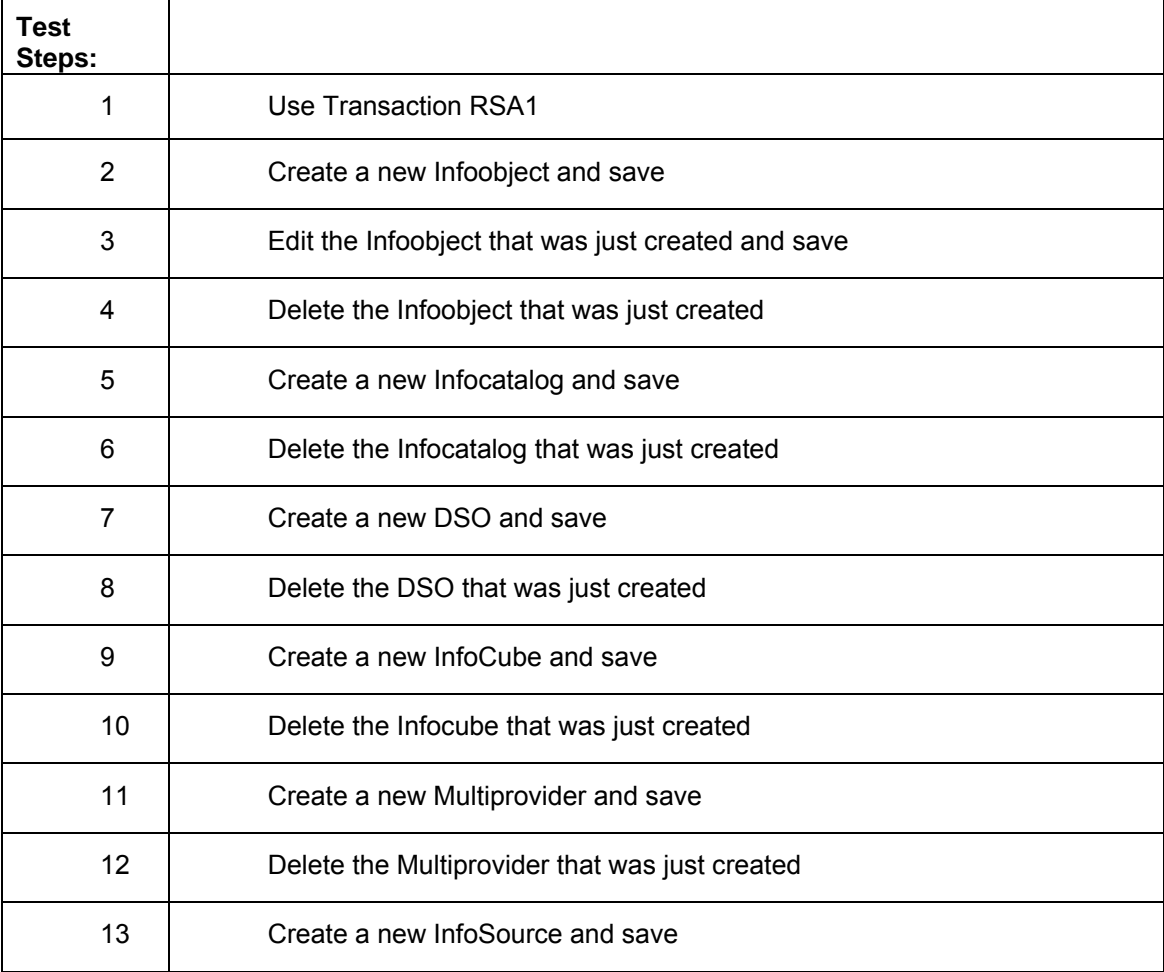

<span id="page-7-0"></span>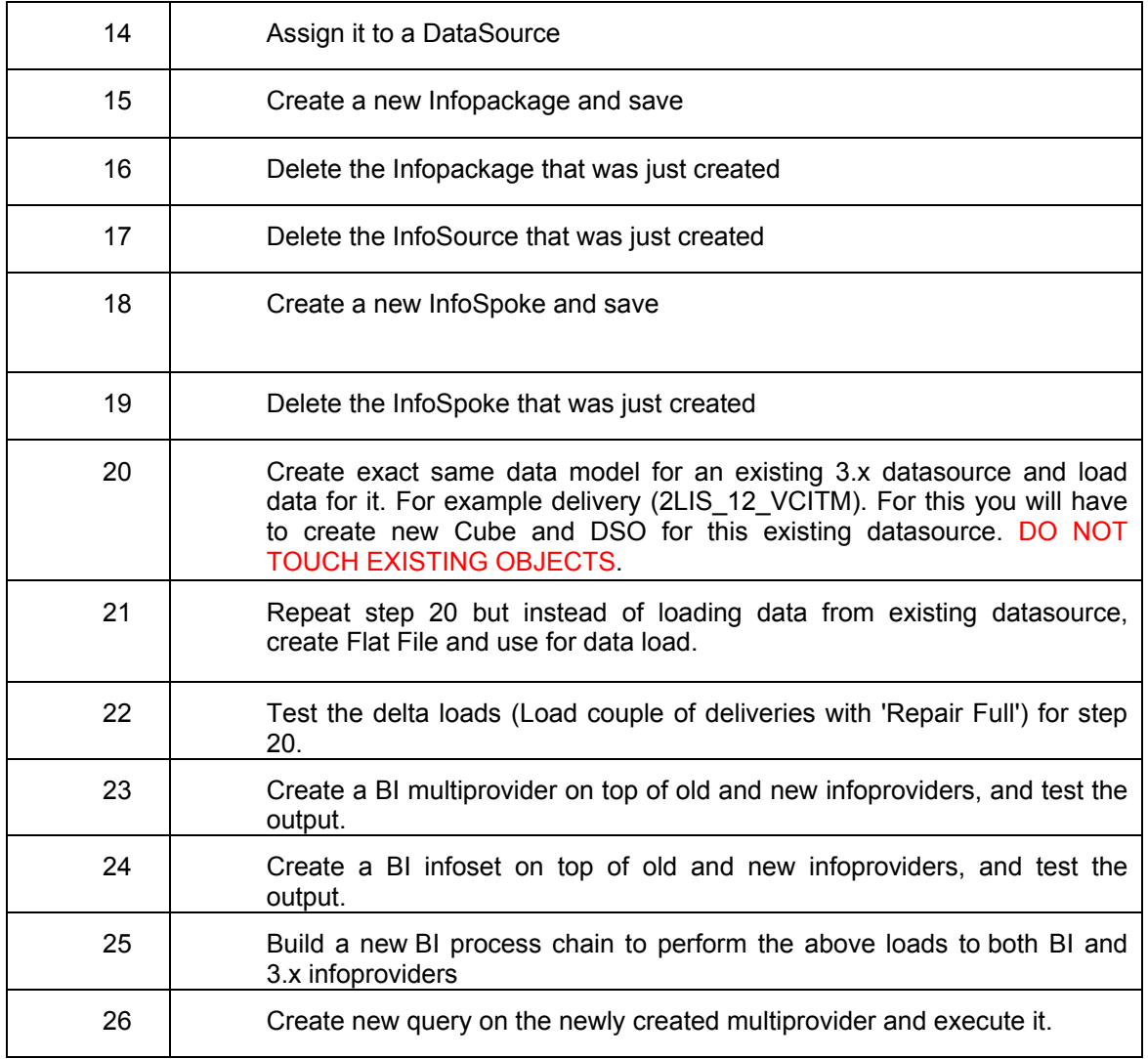

## Data Size Reconciliation

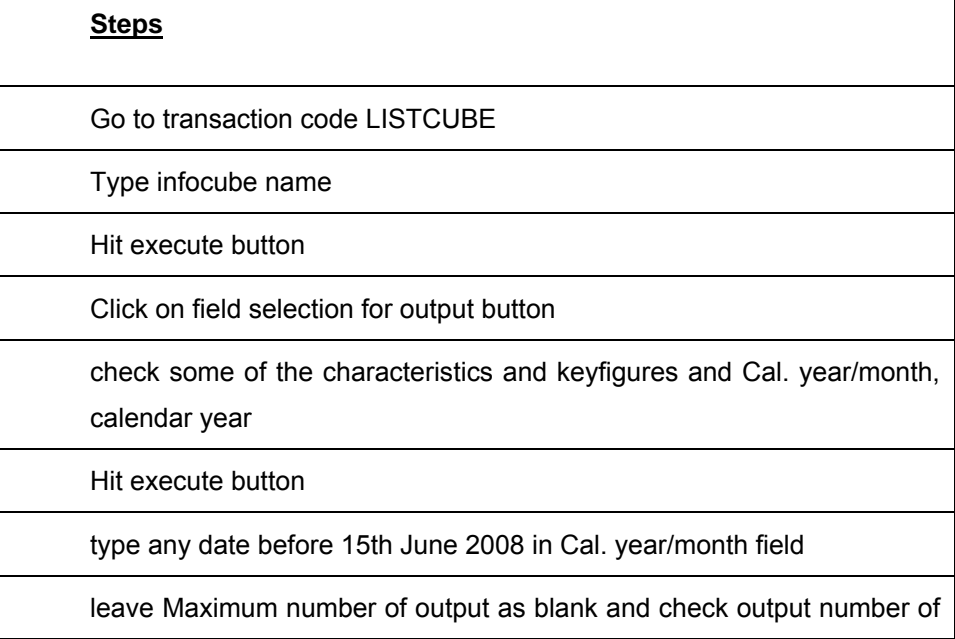

 $\rightarrow$ 

<span id="page-8-0"></span>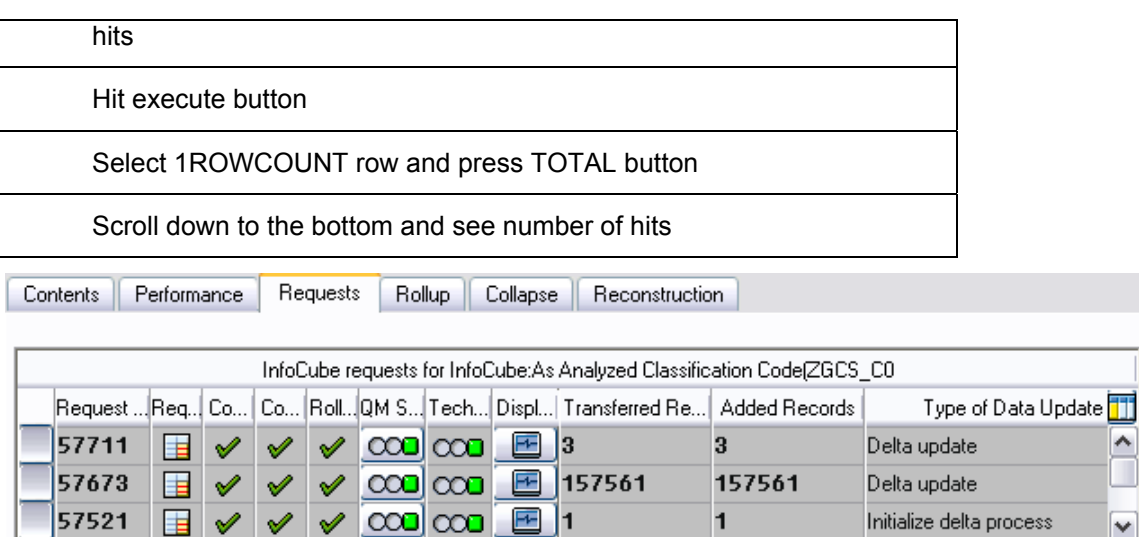

∢

#### Data Load – Info package

#### *Objectives:*

The objective of this document is to provide evidence that the upgraded system data load times are lower or equal to the data load times in the non-upgraded system.

#### **Pre-Upgraded System**

Get elapsed time (in seconds) the load took to complete by checking the Start Time and End Time

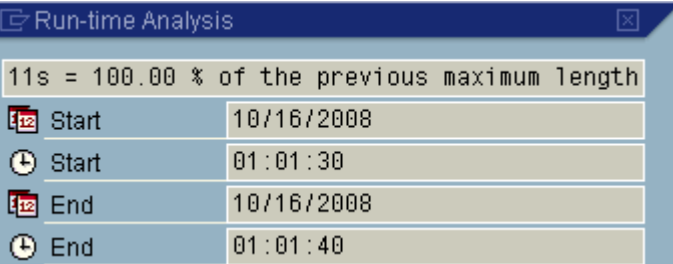

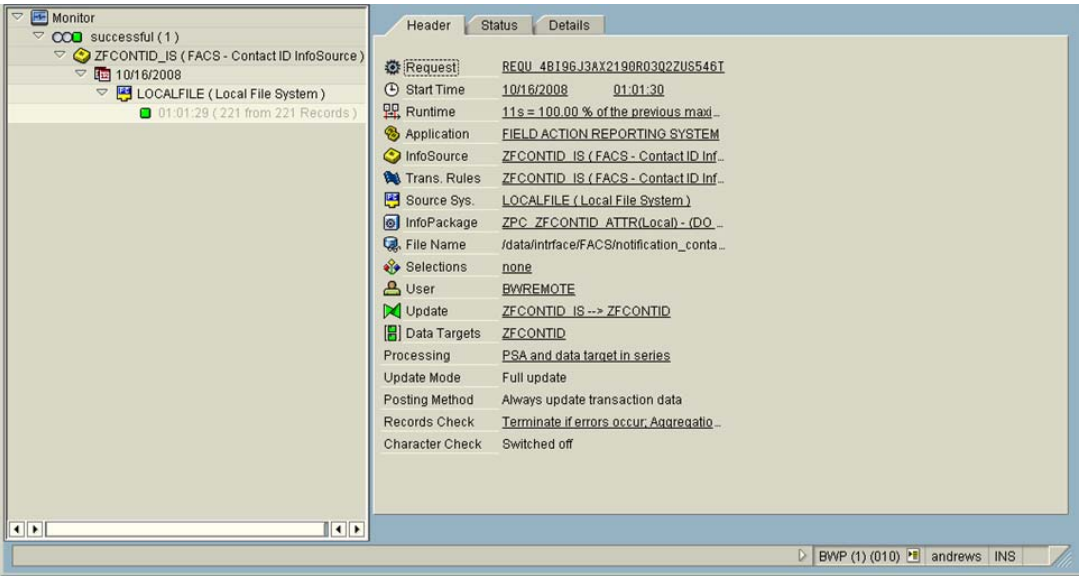

#### **Post-Upgraded System**

Record elapsed time (in seconds) the load took to complete by checking the Start Time and End Time

Verify that time recorded in Post Upgrades System is the less than or equal to time recorded in Pre Upgraded System.

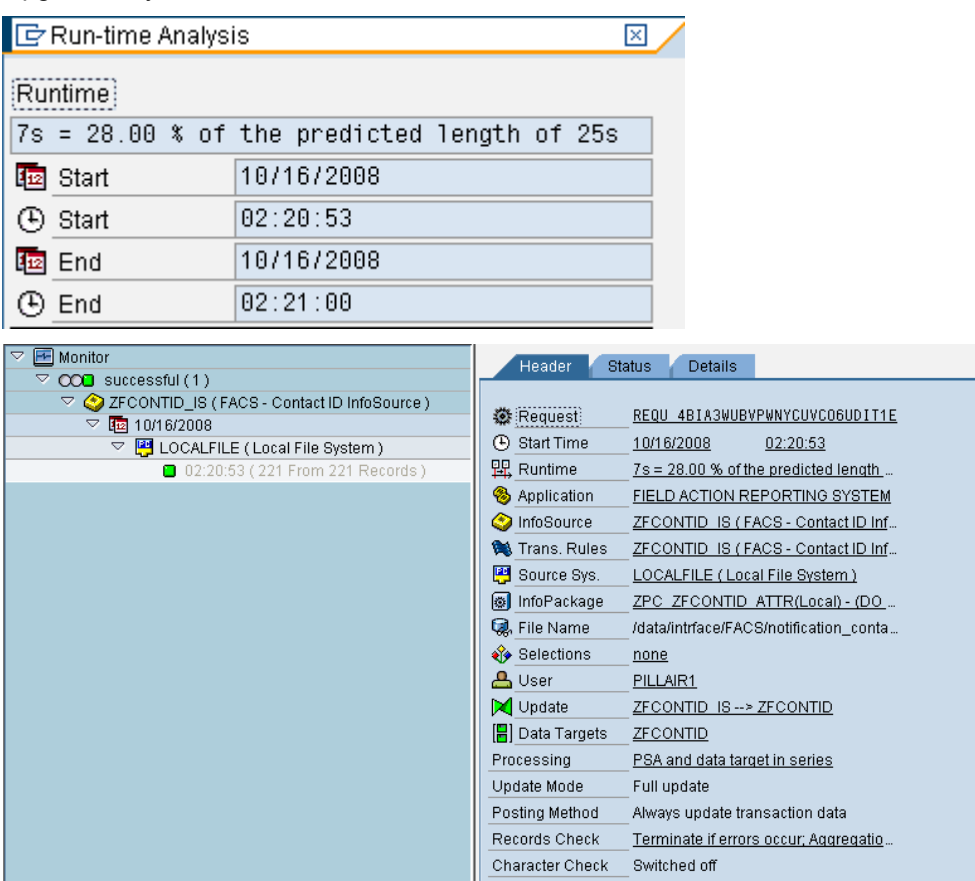

- ¾ **Data Load Process Chain**
- ¾ **Programs**
- ¾ **Query**
- ¾ **Workbook**
- ¾ **Issue Fixing and Retesting**

Done General tests, i.e, play around with each environment and document any issue come, called as **Guerilla testing**.

Two issues were found:

- 1- When changing properties of certain dimensions and key figures. Analyzer would output an error message and log you out of the system. This issue will be fixed with patch 15.
- 2- When attaching a map, analyzer displays an error message. After OK is selected from the error message, the map displays. No one currently uses this feature.

#### <span id="page-10-0"></span>Performance Testing

 Created test script documents for the performance testing. Compare the data load of Pre Upgraded System (Current production) and Post- Upgraded System from flat files. Compare the time taken to execute the results as actual results and expected results.

#### *Actions Taken:*

Prototype testing has been done in Sandbox Environment (Test Known Issues and Analyze Resolutions)

Full Testing has been done in Development Environment (Resolve Issues and Document them)

Regression Testing has been done in Testing Environment (System Test and Regression test 1 & 2)

UAT testing has been done in Production Environment (Deploy Oracle to Production, Deploy BI7.0 to Production)

Prior to the various changes we loaded data via the Process chains and ran the example queries to give ourselves a baseline of data to test against. After the change we ran the same queries again and compared the results against the baseline. We tried to keep R/3 test environments as static as possible during this, although it wasn't always the case & we often had to explain away small changes in the results. After upgrading BW Development we connected it to Acceptance R/3, so that we had Pre-upgrade (BW Acceptance) and post-upgrade (BW Development) both taking data from the same place so we could compare and contrast results on both BW systems. We did the same thing once BW Acceptance had been upgrading by connecting it (carefully!) to Production R/3.

#### *General test scripts contents contains:*

Enter transaction data in R/3 – Stage Data Pre-Oracle or BI 7.0 Changes

Perform Initial Load

Run Report and validate expected results

Change data in R/3

Execute delta load

Run Reports and validate expected results

Change data again in R/3

Execute Delta load

Run Reports and validate expected results.

#### **Prepare Phase**

- Execute Prepare Run after we have done all checks
- After the Prepare is executed, the errors are put in to RSODSOCHK file and CHECKS.LOG file
- Correct the errors occurred in PREPARE phase
- Repeat PREPARE until all checks are successful

Following are the tasks that should be executed after PREPARE and before upgrade

- Stop all V3 extraction runs in R3
- Empty outbound queues in BW system
- Empty the delta queues in R3 source system by loading data to BW.
- Remove all Process Chains from schedule.
- Cancel all background jobs in BW.

#### <span id="page-11-0"></span>Before Prepare

- Transports to be released
- Info Objects to be activated
- TBATG Conversion entries
- ODS Requests to be activated / data dropped Identified from Prepare on Sandbox
- Illegal Enhancements Identified from upgrade on Sandbox
- Issues during Upgrade Identified from Upgrade on Sandbox
- BI Statistics Data Migration steps
- SPAU and SPDD Clean up entries

#### Note Corrections:

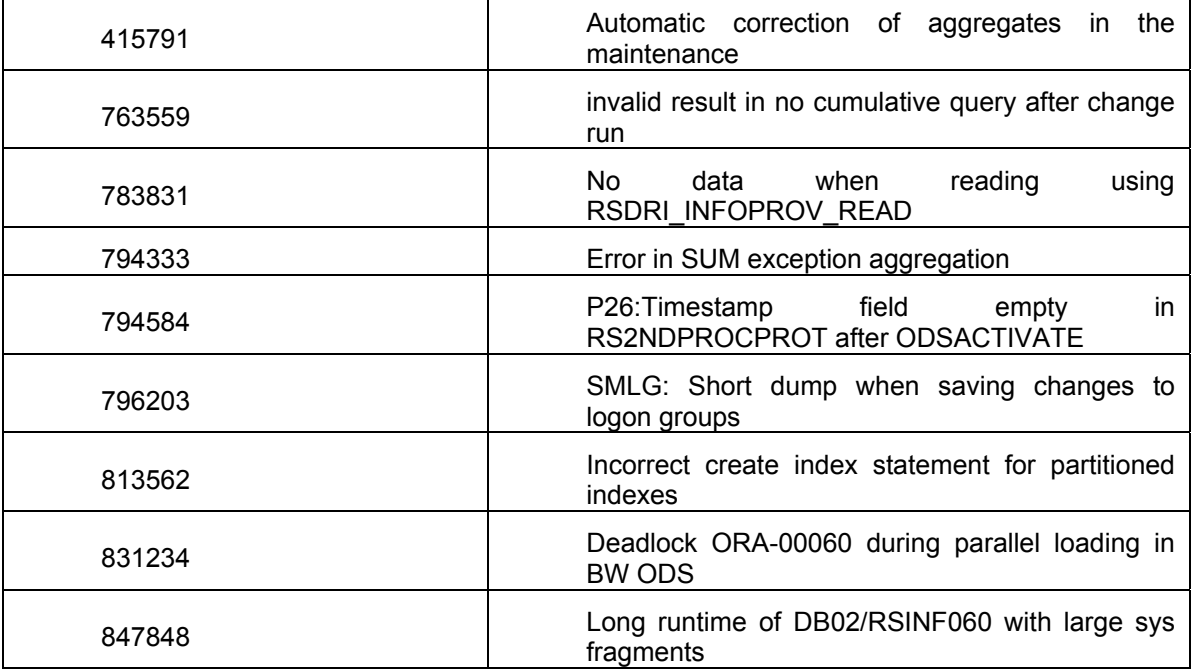

#### Activities in Upgrade Phase

- *1. SPDD Activities*
- *2. SPAU Activities*

As a BW consultant, ask for the list of objects listed in SPDD and SPAU.

In SPDD list Check any modification done to any SAP standard object in the previous version. You need to take a call if these modifications are to be imported in the new version or reset with SAP Standards. How is going to affect? You need to spend time with the Abaper who is doing the SPDD. Spend more time here and don't hurry up. If you set to reset to SAP Standards, you will loose all earlier modification and data.

For SPAU it's mostly changes to SAP code, not much harm here. Need to check if any functionality is affected and do changes even after upgrade

#### *Additional Information:*

Check in Advance in the SPDD/SPAU for old entries which where not processed after older Upgrade's. These Objects will show up in future upgrade like Upgrade to NW 7.0 in the <span id="page-12-0"></span>Phase ACT\_700 as inactive Objects (Error 8). See Notes 510138 and 676395 for more details. We may also want to clean out old unused entries from the NAMETAB.

#### Post Activities after Upgrade

Actions for Enterprise Data warehouse scenario.

Activation of Hierarchy Versions.

Report RRINCLTAB\_REBUILD was ran to activate all hierarchies again.

Activation of source systems and replication of data sources.

Set up Bex History. Use Tcode SPRO.

Version settings for Bex.

Choose the BEx version in SPRO settings

Analysis Authorizations.

#### **Testing BI system before Go Live**

Check whether all the info objects in BW are active or not. Functional check needed to valuate the data consistency in BW system.

## <span id="page-13-0"></span>**Related Content**

[http://help.sap.com](http://help.sap.com/)

[http://help.sap.com/saphelp\\_nw04/helpdata/en/49/7e960481916448b20134d471d36a6b/content.htm](http://help.sap.com/saphelp_nw04/helpdata/en/49/7e960481916448b20134d471d36a6b/content.htm) For more information, visit the [Business Intelligence homepage.](https://www.sdn.sap.com/irj/sdn/nw-bi)

## <span id="page-14-0"></span>**Disclaimer and Liability Notice**

This document may discuss sample coding or other information that does not include SAP official interfaces and therefore is not supported by SAP. Changes made based on this information are not supported and can be overwritten during an upgrade.

SAP will not be held liable for any damages caused by using or misusing the information, code or methods suggested in this document, and anyone using these methods does so at his/her own risk.

SAP offers no guarantees and assumes no responsibility or liability of any type with respect to the content of this technical article or code sample, including any liability resulting from incompatibility between the content within this document and the materials and services offered by SAP. You agree that you will not hold, or seek to hold, SAP responsible or liable with respect to the content of this document.